## **Hasznos információk szállásadók számára**

A www.falusiturizmus.hu szállásadók számára online foglalási rendszert kínál, mely a szállásadó által feltöltött és folyamatosan frissített adatlapon mutatja be az egyes szálláshelyek kínálatát. A többi szállásfoglalási rendszerhez hasonlóan a szálláshely telefonszáma és e-mail címe nem kerül feltüntetésre, de üzenetküldésre lehetőség nyílik a honlapon keresztül.

A foglalási rendszer elengedhetetlen része az online foglalási naptár, melyet az adatlaphoz hasonlóan szintén a szállásadó köteles naprakészen vezetni. A vendégek a foglalási naptár alapján tudnak szállást foglalni. Amennyiben egy adott időszak a naptárban szabad, a szállásadó számíthat rá, hogy foglalása érkezik.

A naptár vezetése mellett a szállásadók legfontosabb feladata, hogy szálláshelyük adatlapján csak hiteles árakat tüntessenek fel. Mindannyiunk érdeke, hogy a honlapon helytálló, valós információkat találjanak a vendégek.

## **Foglalások kezelése**

Amennyiben egy vendég az Ön szálláshelyét választotta és elküldte foglalási kérelmét a honlapon keresztül, Ön erről e-mail üzenetet, illetve kívánsága esetén SMS értesítést kap. Az értesítést követően Önnek 24 órán belül kezelnie kell a foglalást (vagy elfogadja vagy elutasítja a foglalási kérelmet).

A rendszerhez való csatlakozás és megjelenés ingyenes, de a megvalósult foglalások után jutalék kerül kiszámlázásra, melynek mértéke a szállásdíj 10%-a.

**A fenti információkat figyelembe véve kérjük, hogy csak abban az esetben jelentkezzen honlapunkra, amennyiben vállalni tudja, hogy naponta figyeli e-mailjeit és rendszeresen frissíti szálláshelyének adatlapját.**

## **Jelentkezés menete**

1, Első lépésként küldje el e-mailben Jelentkezési lapját, melyet honlapunkról tölthet le. A jelentkezési laphoz mellékeljen két (külső, belső) fényképet szálláshelyéről.

2, A jelentkezési lap beérkezését követően rövid időn belül elbírálásra kerül jelentkezése (fényképek, jelentkezési lap alapján).

3, Amennyiben szálláshelyét alkalmasnak találtuk a megjelenésre, e-mailben elküldjük Önnek belépési adatait a honlap adminisztrációs felületére.

4, Utolsó lépésként töltse ki szálláshelyének adatlapját.

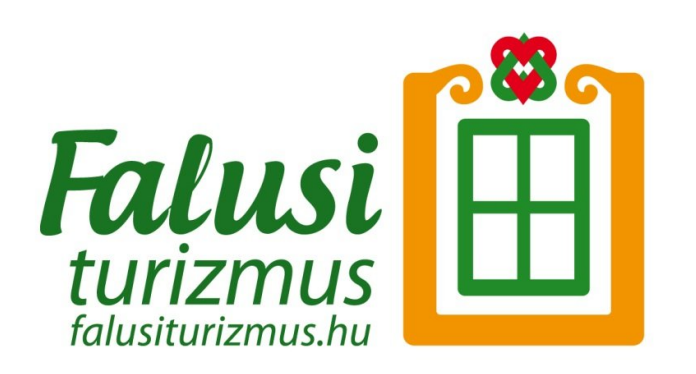